## ОБЩАЯ ИНФОРМАЦИЯ

Применение данной системы возможно на любых современных автомобилях **TOYOTA** и **LEXUS**, без причинения вреда штатным электронным системам. Система **RES** является современным высокоэффективным средством дистанционного и автоматического запуска двигателя. Встроенный модем и аппаратные свойства позволяют производить дистанционный запуск при помощи штатного брелока, команды по телефону, специального мобильного приложения. Широкие возможности автоматического запуска позволяют при необходимости запускать двигатель для зарядки аккумулятора, прогрева двигателя или салона в определённое время или с определённым периодом. Каждое действие, произведённое с системой, будет зафиксировано в истории событий мобильного приложения с указанием точного времени и отображённой координатой. Совокупность применённых алгоритмов в интегральной системе нового поколения предоставляет надёжность и удобство в эксплуатации в течение всего срока эксплуатации.

Система имеет климатическое исполнение У-2.1 (N-2.1) по ГОСТ 15150-69 и рассчитана на эксплуатацию при температуре окружающей среды от -40°С до +85°С. Все компоненты охранной системы, входящие в комплект, должны устанавливаться только в салоне автомобиля.

 $C \in \mathbb{F}$ 

Защита базового блока и брелоков охранной системы от попадания воды – категория IP40 по ГОСТ 14254-96.

Система разработана и произведена с соблюдением требований по ГОСТ Р 41.97-99 (ЕЭК ООН № 97), ГОСТ Р 50789-95, ГОСТ Р 28279-89, ГОСТ 28751-90 (СТ СЭВ 6895-89), ГОСТ 29157-91, ГОСТ Р 50607-93.

Сделано в России, г. Калуга, ул. Кирова, 20а.

Сертификат соответствия RU C-RU.MT49.B.00639

# СОДЕРЖАНИЕ

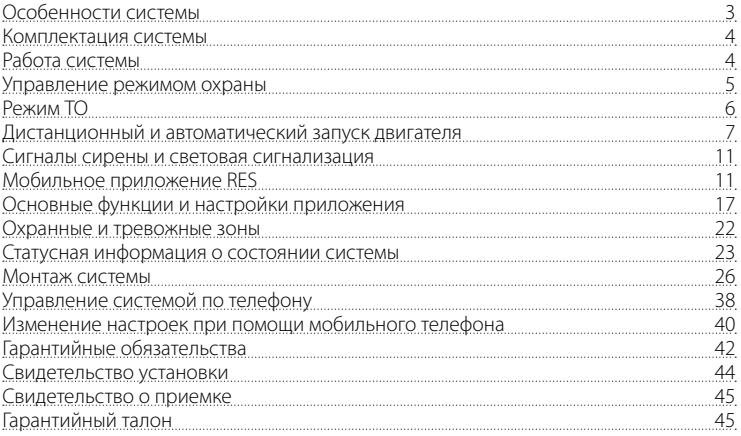

# ОСОБЕННОСТИ СИСТЕМЫ

### **Базовый блок**

- Интегрированный GSM-интерфейс.
- Поддержка мобильного приложения.
- Встроенный интегральный акселерометр для распознавания движения и ударов с адаптивными алгоритмами обработки и регулировкой чувствительности с приложения.
- Улучшенный метод опроса датчиков, исключающий ложные срабатывания.
- Учет задержки салонного освещения при постановке на охрану.
- Встроенная антенна 2,4 GHz.
- Обновление ПО системы посредством встроенного micro-USB порта.

### **Охраняемые зоны автомобиля**

Система дистанционного запуска **RES** осуществляет охрану следующих независимых зон:

- двери салона автомобиля
- концевой выключатель капота
- концевой выключатель багажника
- включение зажигания
- нажатие педали тормоза
- срабатывание встроенного датчика удара (предварительный уровень)
- срабатывание встроенного датчика удара (тревожный уровень)
- срабатывание датчика движения
- срабатывание датчика наклона
- критическое падение напряжения питания бортовой сети автомобиля.

# КОМПЛЕКТАЦИЯ СИСТЕМЫ

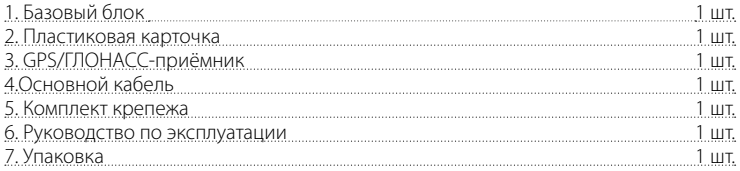

## РАБОТА СИСТЕМЫ

При отпирании и запирании дверей штатными средствами управления, командами по телефону или из приложения система **RES** ставится и снимается с охраны соответственно. Режим охраны, осуществляет контроль всех тревожных и предупредительных зон и датчиков. В случае нарушения зоны или срабатывания датчика система **RES** произведёт оповещение голосовым вызовом, СМС-сообщением, PUSH уведомлением (в зависимости от ранее запрограммированной настройки уведомлений). После оповещения о нарушении зоны или о срабатывании датчика система отобразит все тревожные или предупредительные события в мобильном приложении с записью точной даты и времени события и местоположения.

Автомобильная система **RES** осуществляет охрану следующих независимых зон:

- концевые выключатели дверей (тревога)
- концевые выключатели капота (тревога)
- концевые выключатели багажника (тревога)
- включение зажигания (тревога)
- нажатие педали тормоза (тревога)
- срабатывание датчика удара (предупредительный уровень)
- срабатывание датчика удара (тревожный уровень)
- срабатывание датчика движения (тревожный уровень)
- срабатывание датчика наклона (тревожный уровень)
- критическое падение напряжения питания бортовой сети автомобиля (тревога по отключению аккумулятора).

Тревога, тревожный уровень – данный уровень датчика срабатывает в режиме охраны при нарушении охранных зон или значительных воздействиях на автомобиль. Предварительный уровень – данный уровень датчика срабатывает в режиме охраны при незначительных воздействиях на автомобиль.

# УПРАВЛЕНИЕ РЕЖИМОМ ОХРАНЫ

Для постановки системы на охрану при выключенном зажигании коротко нажмите кнопку  $\boxed{f}$  на пульте дистанционного управления автомобиля или прикоснитесь к датчику запирания (для автомобилей с интеллектуальной системой доступа). При этом Вы увидите одну световую вспышку аварийной сигнализации.

Для постановки на охрану при помощи управления по телефону, позвоните на номер телефона системы и введите команду **1\*** или воспользуйтесь мобильным приложением **RES**.

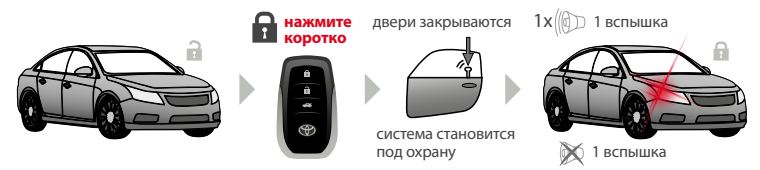

Для снятия системы с охраны коротко нажмите на кнопку  $\boxed{r}$  на пульте дистанционного управления автомобиля или, возьмитесь за ручку автомобиля, дотронувшись до датчика на задней поверхности ручки (для автомобилей с интеллектуальной системой доступа). При этом Вы увидите две световые вспышки аварийной сигнализации.

Если за период охраны происходили тревожные события, то в момент снятия с охраны аварийная сигнализация выдаст четыре световых вспышки. Подробно посмотреть все тревожные сообщения можно в «Истории событий», доступные в мобильном приложении **RES**. Для снятия с охраны при помощи управления по телефону позвоните на номер телефона системы и введите команду **0\*** или воспользуйтесь мобильным приложением **RES**.

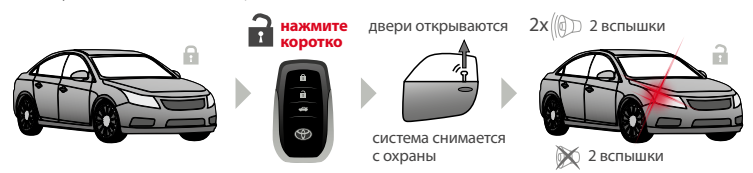

## РЕЖИМ ТО

Перевести систему в режим техобслуживания рекомендуется при сдаче автомобиля в автомастерскую. При переходе в этот режим система прекращает работу автоматических и дистанционных запусков, и всех типов управления производимых через систему. Включить и выключить режим возможно через команду по телефону.

#### **Управление режимом «ТО» при помощи мобильного телефона**

Для включения режима технического обслуживания при включенном зажигании:

1. Позвоните на номер телефона системы, дождитесь ответа автоматического справочника системы.

2. Для включения режима «ТО» введите DTMF-команду **551\*** (после ввода команды 551\* необходимо с телефона ввести индивидуальный ПИН-код, находящийся на пластиковой карточке), дождитесь подтверждения команды и завершите вызов.

Для выключения режима технического обслуживания при включенном или выключенном зажигании:

1. Позвоните на номер телефона системы, дождитесь ответа автоматического справочника системы.

2. Для выключения режима «ТО» введите DTMF-команду **552\***, дождитесь подтверждения команды и завершите вызов.

После ввода любой из команд, выключения или выключения режима «ТО», всегда контролируйте голосовое подтверждение о выполнении команды. При отсутствии подтверждения повторите ввод команды.

#### **При обслуживании или проведении технических работ с автомобилем всегда переводите систему в режим «ТО», т.к. произведённый автоматический или дистанционный запуск могут привести к увечью или гибели!**

## ДИСТАНЦИОННЫЙ И АВТОМАТИЧЕСКИЙ ЗАПУСК ДВИГАТЕЛЯ

Система позволяет дистанционно запустить двигатель командой с мобильного телефона, из приложения или при помощи штатного пульта управления (если он находится в радиусе действия).

Система позволяет автоматически запустить двигатель по предварительно настроенным параметрам в разделе «Автоматический запуск двигателя» в приложении. Процедуры запуска используются с целью прогрева двигателя и салона автомобиля, зарядки аккумулятора, либо для охлаждения салона автомобиля кондиционером. Дистанционный и автоматический запуск двигателя возможны только при нахождении системы в режиме охраны.

Если автомобиль оснащен механической коробкой передач (МКПП), то дистанционный или автоматический запуск произойдет, только если предварительно при постановке автомобиля на охрану была произведена процедура **«программная нейтраль»**. Дистанционный и автоматический запуск двигателя на автомобилях с автоматической коробкой передач (АКПП) произойдет, только если рычаг селектора будет находиться в положении «P».

При пользовании режимами дистанционного и автоматического запуска двигателя стоит уделить особое внимание надежности фиксации автомобиля на месте парковки ручным тормозом или другими средствами, ограничивающими возможные перемещения автомобиля. Система, находясь в режимах дистанционного и автоматического старта двигателя, продолжает исполнять функции охраны всех принятых под охрану зон. При нарушении охраняемых зон двигатель будет немедленно заглушен и система перейдет в режим тревоги.

### **Процедура «Программная нейтраль» (только для автомобилей с МКПП)**

В случае если предполагается использовать дистанционный или автоматический запуск двигателя на автомобиле с МКПП, то перед постановкой автомобиля на охрану необходимо выполнить следующую последовательность действий:

1. Не выключая зажигание, при работающем двигателе зафиксируйте надежно автомобиль ручным тормозом, переведите рычаг МКПП в нейтральное положение.

2. Поверните ключ в замке зажигания до положения OFF (двигатель при этом должен продолжать работать) и выньте его из замка.

3. Покиньте автомобиль.

4. Закройте автомобиль штатными средствами управления или по команде с телефона **1\***.

5. Двигатель будет остановлен. Система готова к исполнению команд дистанционного запуска или функций автоматического запуска двигателя.

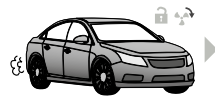

**нажмите**

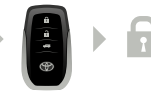

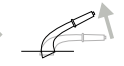

надежно зафиксируйте автомобиль ручным тормозом

через 3 сек. двигатель будет остановлен, система готова к дистанционному запуску

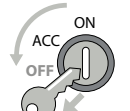

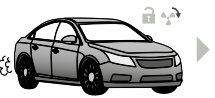

покиньте автомобиль, закройте двери

### **Дистанционный запуск двигателя**

Для дистанционного или автоматического запуска двигателя подготовьте систему к старту:

Для автомобиля с (МКПП) произведите процедуру **«Программная нейтраль»**, для автомобиля с (АКПП) установите рычаг селектора в положение «Р». Закройте автомобиль штатными средствами управления.

Система готова к старту, запустите двигатель при помощи штатного брелока автомобиля, мобильного приложения или команды по телефону:

Находясь в зоне радиообмена штатного брелока и автомобиля, нажмите три раза кнопку закрытия на штатном брелоке в течение 5 секунд. Если автомобиль находится вне зоны досягаемости штатного брелока, воспользуйтесь командой по телефону **123\*** или произведите запуск через мобильное приложение.

Перед запуском двигателя, в течение нескольких секунд система произведёт проверку процедуры **«Программная нейтраль»** или положения селектора и запустит двигатель. Длительность работы двигателя задается через мобильное приложение, временем прогрева.

Для дистанционного выключения двигателя, находящегося в режиме прогрева, нажмите три раза кнопку закрытия на штатном брелоке в течение 5 секунд.

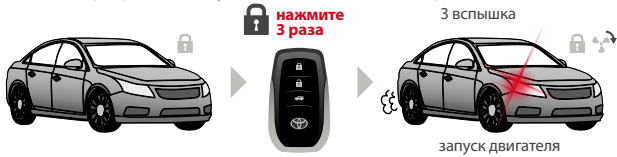

Если автомобиль находится вне зоны досягаемости штатного брелока, воспользуйтесь командой по телефону **321\*** или произведите останов двигателя через мобильное приложение. Двигатель будет немедленно остановлен.

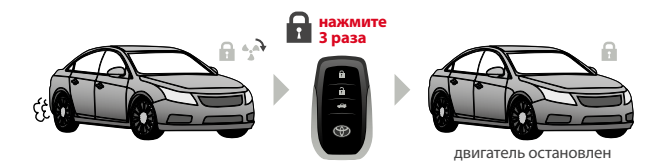

## ВНИМАНИЕ!

Будьте внимательны к изменениям в характере работы автоматического и дистанционного запуска! Если автозапуск не работает или заводится не с первой попытки, немедленно обратитесь к дилеру.

Не осуществляйте автозапуск с находящимися людьми или животными внутри салона автомобиля, находящимися внутри или рядом с автомобилем в закрытом не проветриваемом помещении.

Не осуществляйте автозапуск при низком напряжении аккумулятора, малом количестве топлива или неисправном автомобиле.

Перед применением дистанционного или автоматического запуска двигателя убедитесь в нейтральном положении рычага МКПП (АКПП положения «P»); надёжной фиксации автомобиля на месте парковки стояночным тормозом или другими средствами, ограничивающими возможные перемещения автомобиля.

Помните, не соблюдение мер безопасности связанные с автоматическим или дистанционным запуском могут привести к неисправности автомобиля а в худшем случае увечью или гибели!

# СИГНАЛЫ СИРЕНЫ И СВЕТОВАЯ СИГНАЛИЗАЦИЯ

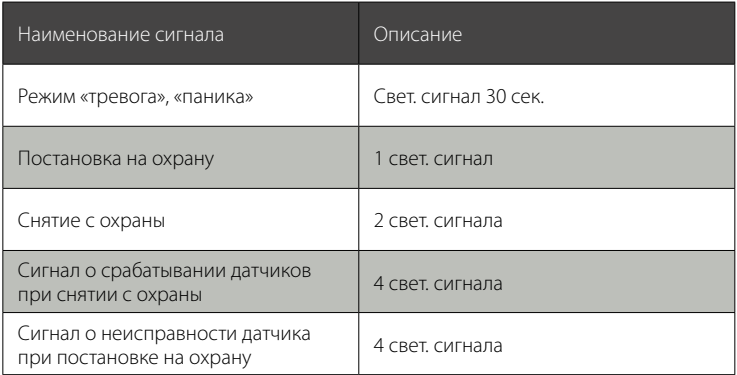

## МОБИЛЬНОЕ ПРИЛОЖЕНИЕ RES

Система **RES** поддерживает работу с мобильным приложением, специально разработанным для автомобилей **TOYOTA** и **LEXUS**.

Мобильное приложение **RES** предоставляет возможность точного определения местоположения транспортного средства с отображением трека перемещения, дистанционного запуска двигателя, автоматического запуска двигателя для своевременного прогрева автомобиля и салона, контроля бортового напряжения, топлива, температуры салона. Бесплатное приложение для платформ Android и iOS не требует специальных навыков в эксплуатации, оно максимально облегчено и интуитивно понятно.

# ВНИМАНИЕ!

Для работы приложения в системе RES установлена корпоративная симкарта со специальным тарифом для доступа в интернет. Сим-карту можно заменить перед началом установки системы, подобрав для себя удобного оператора и тарифный план. Не забывайте пополнять баланс сим-карты для обеспечения работы GSM связи и работы приложения. Отсутствие интернет трафика повлечёт к отказу работы приложения, а постоянное отсутствие баланса к передаче номера другому владельцу.

#### **Начало работы с мобильным приложением**

Скачайте и установите бесплатное приложение **RES** на свой мобильный телефон в соответствующем магазине приложений (доступно в приложении App Store платформы iOS и Google Play платформы Android)

#### **Регистрация**

- **ШАГ 1:** Запустите приложение **RES** и пройдите регистрацию для создания собственной учётной записи.
- **ШАГ 2:** В окне «Регистрация» укажите все необходимые данные: **Email** - адрес электронной почты, является логином для входа в мобильное приложение.

**Пароль** - придумайте свой пароль для входа в мобильное приложение. **Фамилия, Имя, Отчество** - данные пользователя.

• **ШАГ 3:** По завершению регистрации приложение оповестит Вас об удачной или не удачной попытке создания учётной записи. При неудачной попытке регистрации приложение подскажет Вам, в чём допущена ошибка. Если все поля были заполнены правильно, на Ваш адрес электронной почты будет

отправлено уведомление со ссылкой для активации учетной записи. Войдите на указанную при регистрации почту и перейдите по ссылке, активация будет завершена.

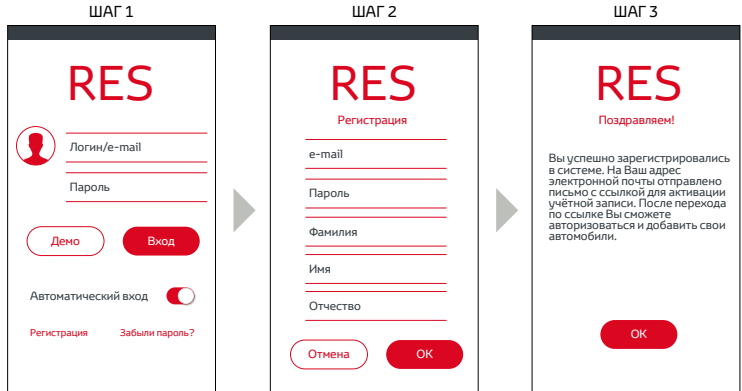

## ВНИМАНИЕ!

Некоторые почтовые клиенты могут воспринять письмо активации как спам и поместить его в соответствующую папку. Если в основной папке нет письма, проверьте папку СПАМ.

### **Добавление устройства**

### • **ШАГ 4:**

После активации учётной записи войдите в приложение «Вход в приложение, функции окна» и пройдите процедуру добавления устройства. Процедура привязывает систему (автомобиль) к Вашей учётной записи.

• **ШАГ 5:**

Для завершения процедуры, учитывая регистр, внесите данные находящиеся на индивидуальной карте владельца под защитным слоем в поля **«Логин»** и **«Пароль»**.

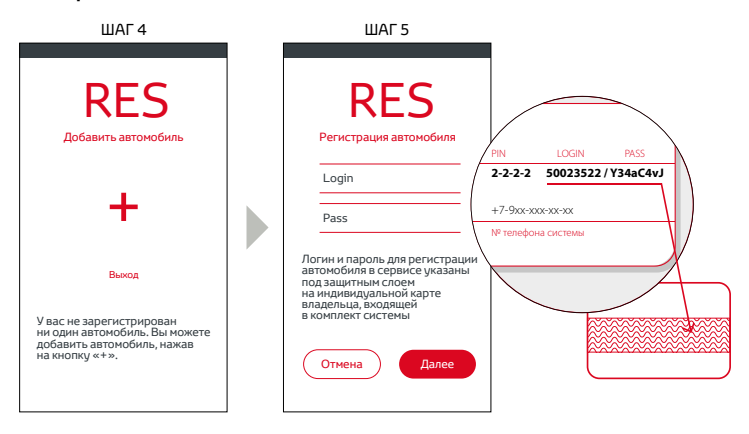

## **BHUMAHUE!**

Улаляйте защитный слой карты с осторожностью, не пользуйтесь острыми предметами, чтобы не повредить скрытую под защитным слоем информацию.

#### Вход в приложение, функции окна

Откройте приложение, учитывая регистр, введите учетные данные в поля E-mail и Пароль. По окончанию ввода данных нажмите на кнопку «Вход», приложение перейдёт в основное окно управления. Если Вы не желаете, каждый раз при входе в приложение, вводить учётные данные, перед нажатием на кнопку «Вход» активируйте пункт «Автоматический вход».

В приложении предусмотрен демонстрационный режим «Попробовать без устройства». В любой момент, без регистрации, Вы можете ознакомиться с функциями и работой приложения.

## **BHUMAHUE!**

Раз в месяц либо при обновлении мобильного приложения или обновлении операционной системы телефона, функция «Автоматический вхол» сбрасывается. Необходимо заново внести учётные данные пользователя (E-mail и пароль) и активировать функцию «Автоматический вход».

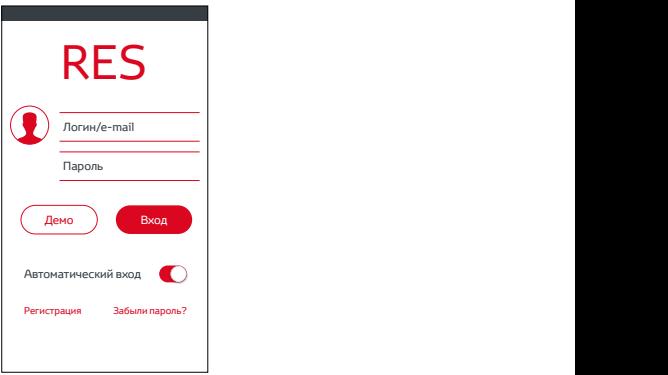

Если по каким-то причинам пароль для входа в приложения был забыт или утерян, воспользуйтесь функцией **«Забыли пароль?»**. Нажмите на кнопку «Забыли пароль?», укажите Ваш электронный адрес (E-mail), на данный адрес будет выслан временный пароль.

# ОСНОВНЫЕ ФУНКЦИИ И НАСТРОЙКИ ПРИЛОЖЕНИЯ

#### Меню управления

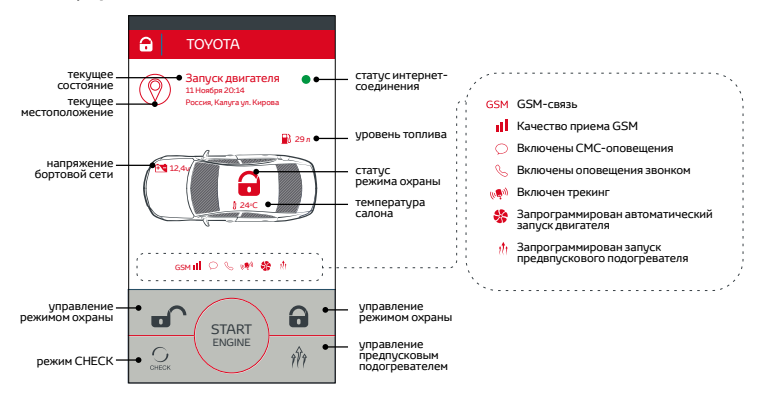

#### **Статус интернет соединения**

Статусный индикатор связи, отображающий состояние интернет соединения системы и сервера:

- **• красного цвета** интернет соединение отсутствует, управление и получение данных от системы невозможно.
- **зеленого цвета** интернет соединение присутствует, системой можно управлять и получать данные.

# ВНИМАНИЕ!

Рекомендуется проверить баланс сим-карты, находящейся в системе, по команде **100\*** (см. «Управление системой по телефону»). В системе предусмотрен режим принудительного подключения к серверу по команде **753\***. Позвоните на номер системы, после того как система ответит, введите команду **753\*** и завершите вызов.

#### **Кнопки управления**

Кнопки управления - многофункциональные кнопки, предназначены для управления автомобилем и быстрого доступа к функциям системы. Включение и выключение функций или дистанционное управление автомобилем производится при помощи удержания кнопки до полной загрузки шкалы процесса (3 секунды), реализовано от случайного нажатия кнопок. При необходимости изменить расположение кнопок или выбрать необходимый функционал перейдите в меню «Кнопки управления».

## ВНИМАНИЕ!

Управление через приложение зависит от настройки системы, типа подключения и марки автомобиля.

 - снятие с охраны. При необходимости функцию можно заблокировать в настройках сигнализации, при нажатии на кнопку будет выдано сообщение «Запрещено настройкой системы».

 $\bullet$  - постановка под охрану.

Сирание багажника.

снеск - проверка текущего состояния автомобиля.

функция Smart Parking (Умная парковка, доступно на платформе IOS), контролирует актуальные координаты автомобиля, смартфон без труда определит Ваше местоположение, а приложение отобразит эту информацию на одном экране картографического сервиса.

В - включение/выключения режима трекинг.

- включение/выключения предпускового подогревателя двигателя. Если реализована функция контроля работы подогревателя, то в приложении будет отображаться пиктограмма (картинка предпускового подогревателя) в течение всего времени работы подогревателя.

#### Меню приложения

- Управление нажатие кнопки осуществляет возврат в Меню управления.
- История событий в истории сохраняется более 100 типов событий и  $\ddot{\phantom{0}}$ перемещений (трекинг), которые могут происходить с системой. История событий ведется, начиная с момента выпуска системы на производстве, и доступна владельцу в любой момент через мобильное приложение (в системе RES действуют ограничения по количеству событий в истории). Каждое событие в истории сохраняется с его датой, временем, координатами (необходим GPS/ГЛОНАСС - приемник), а также состоянием всех контролируемых системой зон и латчиков на момент наступления события.

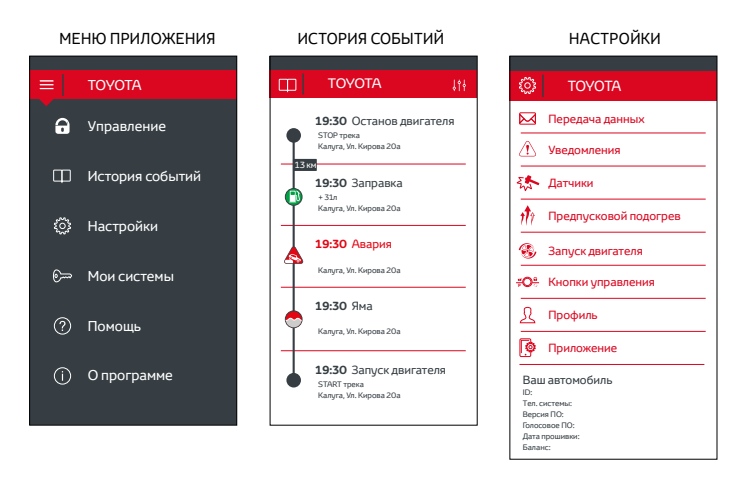

• **Настройки** – меню позволяет произвести настройки приложения, настроить автоматические запуски двигателя, посмотреть баланс сим-карты и текущий профиль:

**- предпусковой подогрев** – настройка включения или выключения предпускового подогревателя с возможностью регулировки времени его работы. Запустить и остановить предпусковой подогреватель возможно через многофункциональные кнопки управления в приложении RES или при помощи команд с мобильного телефона.

**- уведомления** – настройка способов оповещения основного владельца системы или дополнительных номеров посредством голосового вызова и СМС- оповещений.

**- профиль** – функция авторизации и безопасности учётной записи. Автома-

тический вход позволяет сохранять данные учётной записи и автоматически входить в меню управления. При использовании функции «Автоматический вход» рекомендуется защитить приложение PIN-кодом. Управление автомобилем – функция позволяет скрывать кнопки находящиеся в главном меню «Меню управления».

**- автоматический запуск** – система позволяет владельцу установить режимы автоматического запуска и остановки двигателя. Синхронизированные часы реального времени базового блока системы, и другие автономные настройки позволяют реализовывать условия запуска по расписанию, напряжению, периодически.

**- датчики** – настройка чувствительности предварительного и тревожного уровня датчиков удара, движения, наклона (0 – минимальная чувствительность, 100 – максимальная чувствительность). Тревожный уровень датчиков удара, движения, наклона – данный уровень датчика срабатывает в режиме охраны при значительных воздействиях на автомобиль. Предварительный уровень датчика удара – данный уровень датчика срабатывает в режиме охраны при незначительных воздействиях на автомобиль, рекомендуется повысить настройку датчика по сравнению с тревожным уровнем датчика удара. В случае нарушения датчика система RES произведёт оповещение голосовым вызовом, СМС сообщением, PUSH уведомлением (в зависимости от ранее запрограммированной настройки уведомлений).

• **Мои системы** – меню привязки дополнительных систем (автомобилей), функция идентична «Добавление устройства». Меню позволяет переходить между несколькими ранее добавленными системами.

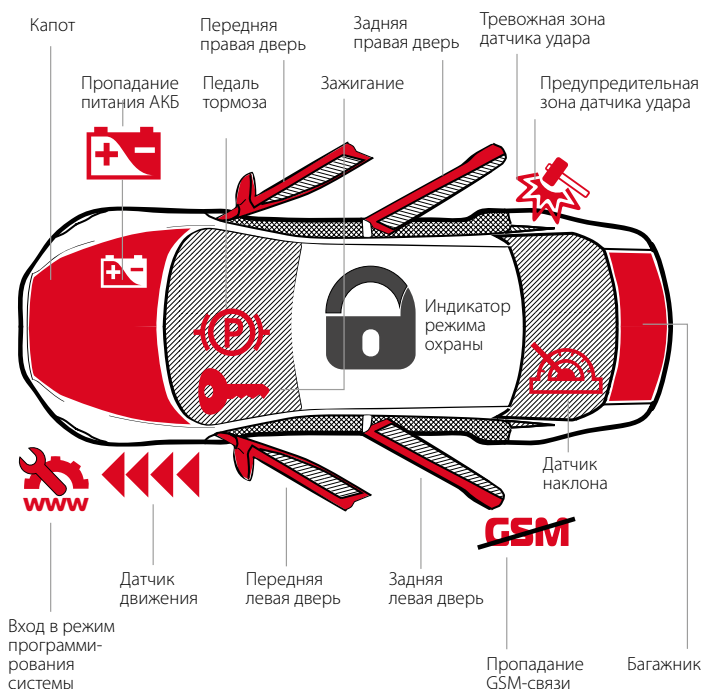

## ОХРАННЫЕ И ТРЕВОЖНЫЕ ЗОНЫ

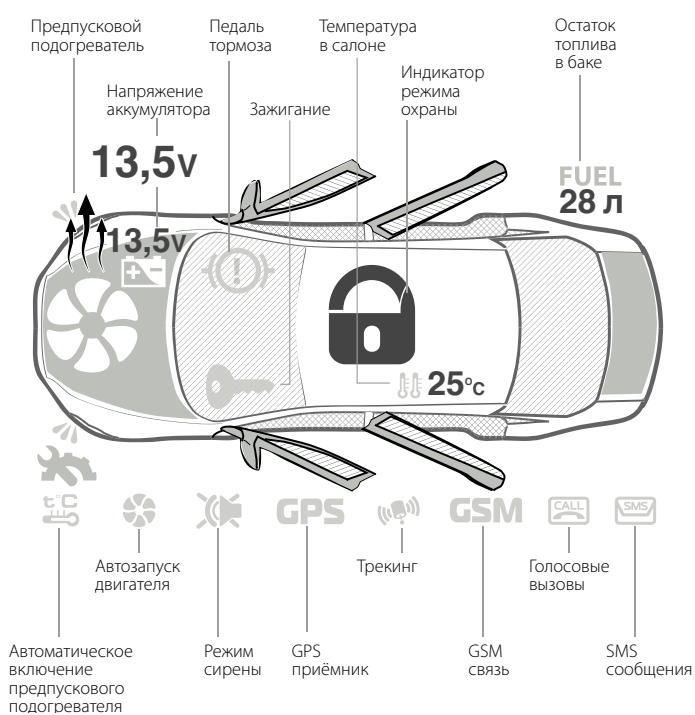

## СТАТУСНАЯ ИНФОРМАЦИЯ О СОСТОЯНИИ СИСТЕМЫ

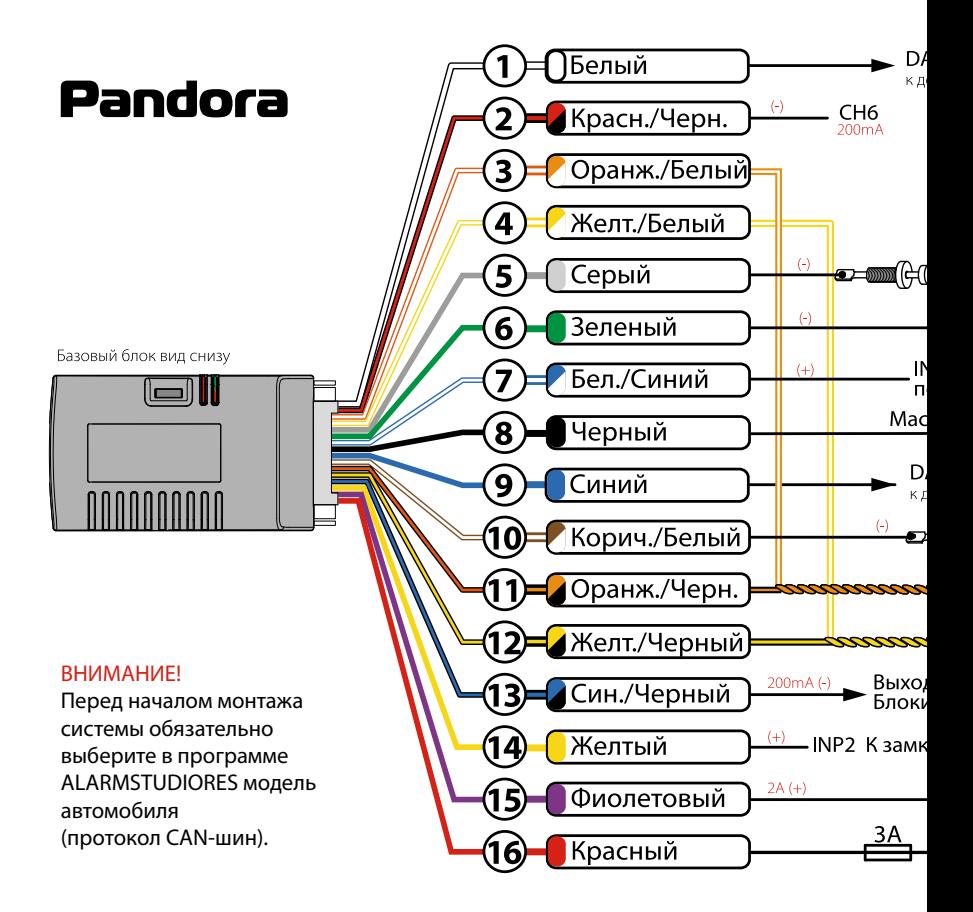

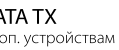

# ОСНОВНОЙ РАЗЪЕМ

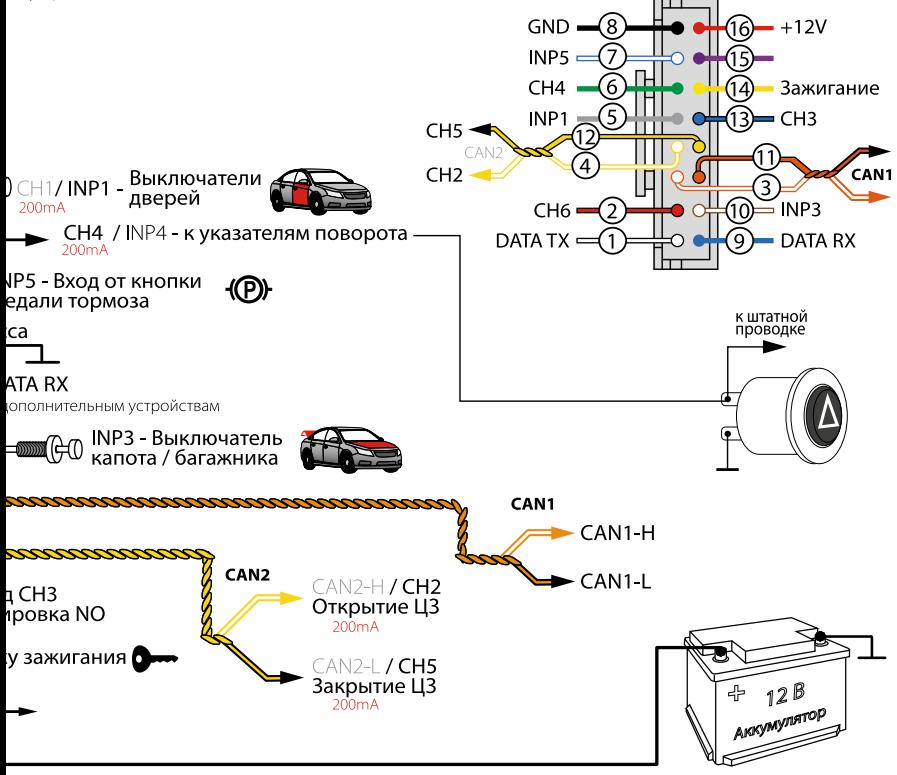

# МОНТАЖ СИСТЕМЫ

#### **Общие требования к монтажу**

- Базовый блок, монтируйте только внутри салона автомобиля.
- Закрепляйте надежно доступными методами каждый элемент системы, поскольку условия, характерные для типовой эксплуатации автомобиля, могут нанести вред не только функциональности автосигнализации, но и привести к порче штатных систем автомобиля, включая элементы обеспечения безопасности в движении.
- Монтаж автосигнализации желательно вести при отключенных разъемах системы и при отключенной минусовой клемме аккумулятора.
- Монтаж проводов CАN-шины производить только при отключенном питании базового блока системы.
- Монтаж проводов автосигнализации разрешается производить как скручиванием, так и спаиванием свинцово-оловянным припоем с последующей изоляцией места коммутации.
- При соединении проводов между собой обращайте внимание на сечение и материалы коммутируемых проводников и при их различии приведите электрохимические потенциалы к минимальной разнице. Обратите внимание на изоляцию такого соединения, она не должна допускать в место контакта влагу, поскольку наличие влаги усилит электрохимическое разрушение проводников (особенно это важно для цепей с большими протекающими токами).
- Коммутированные соединения желательно поднимать как можно выше в полостях таким образом, чтобы конденсат водяных паров, опускаясь на провод, не собирался каплей на месте коммутации.
- При коммутации проводов оставляйте незначительный запас по длине, обеспечивая достаточное их провисание, для исключения разрушения соединений при вибрации во время движения автомобиля.
- Не допускайте при монтаже прокладку проводов в местах, где возможно разрушение их изоляции трением.
- Электронные блоки системы располагайте по возможности выше и разъемами вниз, чтобы избежать затекания конденсата через разъем на печатную плату и электронные элементы.
- Монтируя базовый блок данной автосигнализации, обеспечьте его более жесткое крепление к кузову автомобиля для правильной работы встроенного шок-сенсора.
- Все неиспользованные при инсталляции выводы системы необходимо надежно заизолировать и закрепить во избежание случайных касаний, как с кузовом автомобиля, так и с другими проводниками.

### **Подключение базового блока**

**Провод «1» (Белый) (DATA TX)** – подсоединяется к соответствующему проводу дополнительных устройств (опционально).

**Провод «2» (Красный/черный) (CH6)** – отрицательный выход дополнительного канала с максимальной нагрузочной способностью не более 200мА, выход является универсальным, может работать в соответствии с выбранной логикой.

**Провод «3» (Оранжево-белый) («CAN1-High»)** – подключается к соответствующему проводу CAN-High автомобиля.

**Провод «4» (Желто-белый) (CAN2-High/СН2)** – заводская настройка «Открытие ЦЗ». На проводе формируется отрицательный импульс длительностью 0,8 сек. для открытия ц.з. автомобиля. Логика работы канала может быть настроена в таблице выходов системы. Канал CH2 перестаёт работать как выход при выборе кода автомобиля с поддержкой цифровой шины CAN2.

**Провод «5» (Серый) (NP1/СН1)** – заводская настройка «Выключатели дверей». Провод подключается к соответствующему проводу на котором появляется «масса» при открытии двери. Данный провод является универсальным, может работать в качестве входа или выхода в соответствии с выбранной логикой.

**Провод «6» (Зеленый) (NP4/СН4)** – заводская настройка «Управление указателями поворотов». Провод подключается к кнопке включения/отключения аварийной сигнализации автомобиля. Данный провод является универсальным,

может работать в качестве входа или выхода в соответствии с выбранной логикой.

**Провод «7» (Бело-синий) (INP5)** – заводская настройка «Концевик педали тормоза». Подключается к кнопке педали тормоза, где появляется +12В при нажатии на педаль (включение «стоп-сигнала»). Сигнал педали тормоза входит в состав охраняемых зон системы. Данный вход является переназначаемым, может работать в соответствии с выбранной логикой.

**Провод «8» (Черный) («Масса»)** – должен быть присоединен к «массе» автомобиля. Данный провод подсоединяется при монтаже в первую очередь.

**Провод «9» (Синий) (DATA RX)** – подсоединяется к соответствующему проводу дополнительных устройств (опционально).

**Провод «10» (Коричнево-Белый) (INP3)** – заводская настройка «Концевик капота, багажника». Провод подключается к соответствующему проводу на котором появляется «масса» при открытии капота, багажника. Данный вход является переназначаемым, может работать в соответствии с выбранной логикой.

**Провод «11» (Оранжево-черный) («CAN1-Low»)** – подключается к соответствующему проводу CAN-Low автомобиля.

**Провод «12» (Желто-черный) (CAN2-Low/СН5)** – заводская настройка «Закрытие ЦЗ». На проводе формируется отрицательный импульс длительностью 0,8 сек. для закрытия ц.з. автомобиля. Логика работы канала может быть настроена в таблице выходов системы. Канал CH5 перестаёт работать как выход при выборе кода автомобиля с поддержкой цифровой шины CAN2.

**Провод «13» (Сине-черный) (СН3)** – заводская настройка «Блокировка». Провод используется для управления внешним аналоговым реле блокировки с нормально-разомкнутой логикой работы («масса» появляется при включении зажигании, при выключенном режиме «охрана» и радиометками находящимися в зоне опознавания.

**Провод «14» (Жёлтый) (INP2)** – заводская настройка «Зажигание». Подключается к замку зажигания или другому проводу, на котором появляется +12В в момент включения зажигания и не пропадает ни при каких обстоятельствах до момента выключения зажигания. Данный вход является переназначаемым, может работать в соответствии с выбранной логикой.

Провод «15» (Фиолетовый) – подключается к проводу «+» (максимальный ток нагрузки 2A) выхол является универсальным, может работать в соответствии с выбранной логикой.

Провод «16» (Красный) («Питание») – лолжен быть присоелинен к належному проводнику с постоянным напряжением +12В.

#### Программирование системы, ввод ПИН-кода

Установки системы можно изменить при помоши персонального компьютера, к которому система подключается с помощью стандартного кабеля micro-USB и специального ПО **ALARMSTUDIORES.** Актуальную версию программы можно загрузить с сайта www.alarmtrade.ru

#### Для входа в меню программирования:

1. Снимите систему с охраны, выключите зажигание;

2. Полключите базовый блок системы к компьютеру micro-USB кабелем

3. Кнопкой VALET введите сервисный ПИН-код

Заволское значение сервисного кола 1-1-1-1

Стирать защитный слой карточки владельца для программирования системы не требуется.

В случае, если клиент обратится с жалобой на стертый защитный слой карточки с индивидуальным ПИН-кодом владельца, переустановка системы производится за счет установшика.

4. Введите первую цифру сервисного кода кнопкой VALET (нажмите кнопку количество раз, равное вводимой цифре, паузы между нажатиями кнопки не должны превышать 1 сек). Система подтвердит ввод красной вспышкой индикатора;

Аналогично введите вторую, третью и четвертую цифры. После ввода каждой цифры система должна подтвердить ввод красной вспышкой индикатора;

6. Система подтвердит правильный ввод кода красными вспышками индикатора и перейдет в режим программирования. Если код введен неверно, на это укажет лолгая красная вспышка инликатора, и система перейлет в прелылушее состояние. Новый ввод можно осуществить только через 5 сек.;

#### **Настройка параметров системы с помощью компьютера**

Система позволяет программировать все настройки и менять (обновлять) программное обеспечение (ПО) базового блока по интерфейсному кабелю или по радиоканалу при помощи компьютера.

При этом базовый блок может быть либо установлен на автомобиль, либо программироваться «на столе». Программа считывает текущие настройки и позволяет их изменять.

В случае, если базовый блок еще не установлен на автомобиль, питание его во время программирования будет осуществлено по интерфейсному micro-USB кабелю (в случае программирования по радиоканалу необходимо обеспечить питание модуля).

Для осуществления программирования по кабелю при помощи компьютера необходим стандартный micro-USB кабель, компьютер с операционной системой WindowsXP/Vista/Win7, специальное программное обеспечение **ALARMSTUDIORES.** 

Программу можно загрузить с официального сайта компании **www.alarmtrade.ru**

#### **Подготовка к программированию содержит следующие этапы:**

• подключение micro-USB кабеля в свободное USB гнездо компьютера;

• запустите программу **ALARMSTUDIORES**. Программа доступна на сайте;

• вход в режим программирования настроек путем ввода сервисного ПИН-кода на базовом блоке сигнализации;

Заводское значение сервисного кода **1-1-1-1.**

В случае, если настройка или смена программного обеспечения осуществляется по радио-интерфейсу на 2,4 ГГц, необходимо использовать специальный программатор по 2,4 ГГц – RMP-03

### Настройка параметров системы по беспроводному интерфейсу 2,4 ГГц

Для того, чтобы изменить настройки системы, используя беспроводной интерфейс на 2.4 ГГц . войдите на десятый уровень программирования. После входа на данный уровень, система ожидает в течение 2 минут связи с компьютером по беспроводному интерфейсу. Если лимит времени ожидания истек, а соединения системы с компьютером не произошло, произойдет выход системы из данного уровня.

## **BHUMAHUE**

Данный режим программирования доступен только при использовании программы ALARMSTUDIORES и беспроводного программатора RMP-03

#### Меню программирования, доступное при помощи кнопки VALET

После ввода сервисного ПИН-кода, введите номер требуемого уровня нажатиями кнопки VALET (нажмите кнопку количество раз, равное вводимой цифре, паузы между нажатиями кнопки не должны превышать 1 сек.). Система подтвердит номер красными вспышками инликатора с короткими сигналами сирены и перейлёт на этот уровень. Если номер был введен неправильно, подтверждения номера не будет, после серии зеленых и красных вспышек система будет ожидать нового ввода требуемого уровня. Для выхода из режима программирования и сохранения настроек достаточно включить зажигание на любом из вышеперечисленных ЭТАПОВ

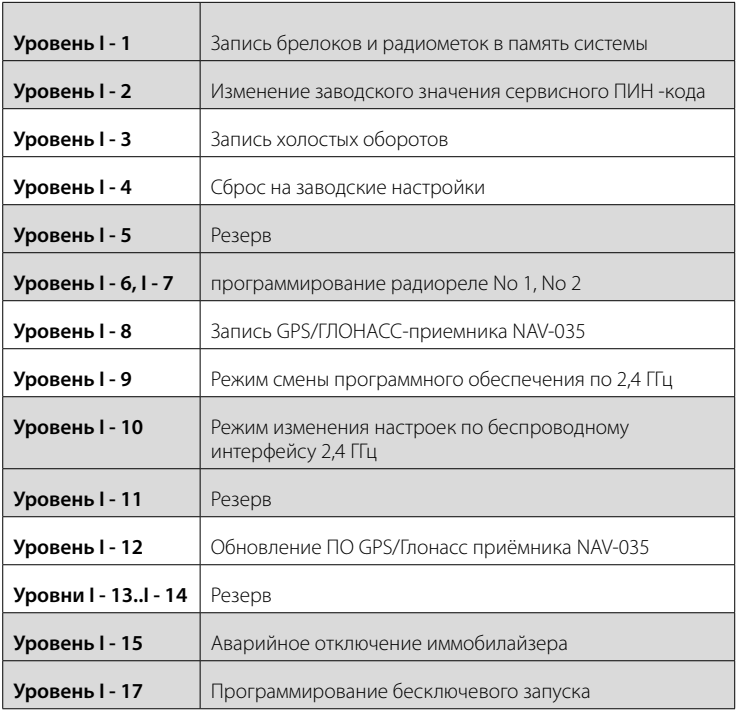

### Изменение настроек кнопкой VALET

#### Уровень I-1 - Запись радиометок

Войлите на первый уровень программирования. Запись ралиометок произволится последовательно (один за другим). Время паузы между записью радиометок в систему ограничено (до 20 секунд).

Запись радиометок производится последовательно на этом же уровне программирования. Для записи радиометки необходимо нажать и удерживать в течение 3-х секунд кнопку на метке. После чего можно переходить к записи следующей радиометке.

Лля завершения процелуры программирования меток системы необхолимо еще раз нажать кнопку «VALET», при этом статусный индикатор выдаст серию красных вспышек, а затем включить и выключить зажигание для выхода из режима программирования.

#### Уровень I-2 - Изменение заводского значения сервисного ПИН-кода

- Индикатор состояния не горит. Нажмите кнопку «VALET» количество раз. равное первой шифре нового секретного кола. При кажлом нажатии кнопки «VALET» индикатор состояния системы загорается красным цветом. Паузы межлу нажатиями не лолжны превышать 1 сек.:
- система подтвердит прием первой цифры кода красной вспышкой индикатора СОСТОЯНИЯ:
- аналогично введите остальные цифры кода
- система подтвердит прием четвертой цифры кода серией красных вспышек инликатора состояния:
- введите все четыре цифры кода еще раз;
- если вы лважлы без ошибок ввели секретный кол. инликатор состояния системы выдаст серию красных вспышек и новый код будет записан, система вернется в режим программирования;
- если вы ввели ошибочный секретный код, то индикатор состояния вспыхнет ллительно красным и система вернется в режим программирования.

По окончании ввода индикатор состояния гаснет, и система ожидает ввода номера нового уровня.

#### **Уровень I-3 – Запись холостых оборотов**

На данном уровне производится запись (в энергонезависимую память) холостых оборотов двигателя. После выхода на этот уровень необходимо включить зажигание и завести двигатель (он должен быть прогрет, холостые обороты должны соответствовать норме холостых оборотов для прогретого двигателя). Затем дождаться устойчивых холостых оборотов (желательно подождать примерно 30 секунд). Затем один раз нажать кнопку «VALET». После записи зажигание следует выключить. На этом уровне можно многократно стартовать и останавливать двигатель, выход из режима произойдет только после нажатия «VALET».

#### **Уровень I-4 – Сброс на заводские настройки**

Для сброса на заводские настройки необходимо войти на данный уровень программирования, после чего нажать и удерживать кнопку «VALET» в течение трёх секунд. После отпускания кнопки «VALET» индикатор состояние покажет успешный сброс на заводские настройки длительной вспышкой красного цвета.

### **Уровень I-6, I-7 – программирование радиореле No1, No2**

1. Подключите провод «1» радиореле на «Массу».

2. Выберите нужный уровень меню программирования I-6, I-7 для программирования радиореле No 1, No 2 соответственно.

3. Подайте питание (+12 В) на контакты «3» и «4» радиореле. Сирена одним звуковым сигналом подтвердит запись радиореле в память.

4. После успешной записи радиореле контакт «3» отключите и заизолируйте, контакт «4» подключите к постоянному питанию +12В, либо к проводу, где появляется +12В при включении зажигания (в соответствии с настройками системы).

### **Уровень I-8 – Запись GPS/ГЛОНАСС-приемника NAV-035**

Войдите в данный уровень программирования, подайте питание на GPS/ГЛО-НАСС-приемник NAV-035. Если запись прошла успешно, сирена базового блока выдаст подтверждающий звуковой сигнал.

NAV-035 - высокочувствительный GPS/ГЛОНАСС-приемник, предназначен для точного определения координат автомобиля. Приемник работает по фиремнному беспроводному интерфейсу на 2,4 GHz. Рекомендуется распологать приемник под «торпедой» или в районе приборной панели, встроенно антенной вверх, для обеспечения лучшего приема сигнала спутников.

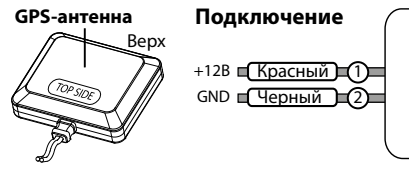

#### **Уровень I-9- Режим смены программного обеспечения по беспроводному интерфейсу 2,4ГГц**

Для того, чтобы сменить (обновить) программное обеспечение, используя беспроводной интерфейс на 2,4ГГц , войдите на девятый уровень программирования. После входа на данный уровень, система ожидает в течение 2 минут связи с компьютером по беспроводному интерфейсу. Если лимит времени ожидания истек, а соединения системы с компьютером не произошло, произойдет выход системы из данного уровня.

### **Уровень I-10- Режим изменения настроек по беспроводному интерфейсу 2,4ГГц**

Для того, чтобы изменить настройки системы, используя беспроводной интерфейс на 2,4 ГГц, войдите на деcятый уровень программирования, при этом светодиод будет гореть красным цветом . После входа на данный уровень, система ожидает в течение 2 минут связи с компьютером по беспроводному

интерфейсу. Если лимит времени ожидания истек, а соединения системы с компьютером не произошло, произойдет выход системы из данного уровня.

#### **Уровень I-11 Программирование кода кодового иммобилайзера**

#### **1. Выберите кнопку для набора секретного кода «кодового иммобилайзера».**

Для этого нажимайте на выбранную Вами кнопку, при этом LED индикатор должен вспыхивать оранжевым. Если при нажатии на кнопку оранжевых вспышек нет, значит, эта кнопка не определяется системой, выберете другую кнопку. После выбора кнопки для набора секретного кода «кодового иммобилайзера», нажмите кнопку «VALET». Охранная система запомнит последнюю нажатую кнопку (которая была нажата перед кнопкой «VALET»), как кнопку для ввода ПИН-кода «кодового иммобилайзера» и будет ждать ввода 1 цифры ПИН-кода.

#### **2. Запрограммируйте ПИН-код деактивации «кодового иммобилайзера»**

Введите первую цифру нажатиями на выбранную ранее кнопку (пауза между нажатиями не более 1 сек.). Базовый блок подтвердит ввод красной вспышкой LED индикатора.

Введите вторую (третью, четвертую) цифру нажатиями на выбранную ранее кнопку. Базовый блок подтвердит ввод красной вспышкой LED индикатора.

После ввода необходимого количества цифр (до 4) нажмите кнопку «VALET». Система подтвердит прием секретного кода долгой красной вспышкой LED индикатора и будет ожидать подтверждения ПИН-кода.

#### **3. Подтвердите ПИН-код деактивации «кодового иммобилайзера»**

Повторите набор всех цифр ПИН-кода, аналогично операции программирования кода и нажмите кнопку «VALET». При правильном вводе система подтвердит набор красными зелеными вспышками LED индикатора, запомнит ПИН-код и перейдёт в режим ожидания ввода уровня программирования. Некорректное подтверждение индицируется долгой красной вспышкой LED. После чего система выйдет в начало программирования.

### **Уровень I-12 - Обновление ПО GPS/Глонасс приёмника NAV-035**

Для того, чтобы сменить программное обеспечение NAV-035, используя беспроводной интерфейс на 2,4ГГц, запустите программу GPS Loader войдите на двенадцатый уровень программирования. После входа на данный уровень, обновите ПО GPS/ГЛОНАСС-приемника.

### **Уровень I-15- Аварийное отключение иммобилайзера и AntiHiJack**

Для отключения функции иммобилайзера и AntiHiJack войдите на 15 уровень программирования, при этом светодиод будет гореть зелёным цветом. Введите первую цифру секретного кода кнопкой «VALET» (нажмите кнопку количество раз, равное вводимой цифре, паузы между нажатиями кнопки не должны превышать 1 сек.) Система подтвердит ввод красной вспышкой индикатора. Аналогично введите вторую, третью и четвертую цифры. После правильного ввода секретного кода система издаст два коротких звуковых сигнала сиреной, светодиод загорится красным цветом. Для активации функций иммобилайзера и AntiHiJack необходимо войти на 15 уровень, при этом светодиод будет гореть красным цветом. Нажмите кнопку «VALET» 1 раз, сирена издаст один короткий звуковой сигнал.

#### **Уровень I-17 – Программирование бесключевого запуска**

(подробное описание на сайте www.alarmtrade.ru или в программе ALARMSTUDIORES)

На данном уровне производится обучение алгоритмического обходчика штатного иммобилайзера. При переходе на уровень, светодиод загорится зеленым цветом. После запуска двигателя или включения зажигания, если все правильно подключено, светодиод начнет мерцать зеленым цветом, а сирена с базового блока выдаст короткий звуковой сигнал. Для завершения процедуры с сохранением данных необходимо нажать кнопку VALET.

## УПРАВЛЕНИЕ СИСТЕМОЙ ΠΟ ΤΕΠΕΦΟΗΥ

Позвоните на номер телефона системы, после того как система ответит, введите номер соответствующей команлы.

### Управление быстрым набором **DTMF - команд.**

Например: Лля реализации функции «Запуск лвигателя в олин клик» необхолимо в телефонной книге созлать новый контакт, например «Запуск двигателя» в виде:

+79XXXXXXXXX.123\*.297\* - гле «+79XXXXXXXX» - номер телефона системы.

«,» - пауза - функция телефонного аппарата (так же возможно отображение как «Р», см. инструкцию к телефонному аппарату).

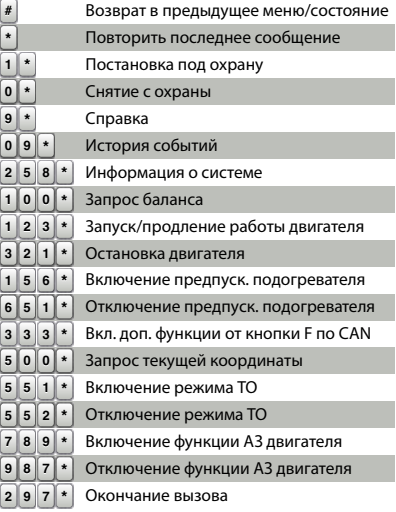

«123\*» - DTMF команда дистанционного запуска двигателя,

«297\*» - DTMF команда окончания телефонного разговора.

Для пользования удобно этот контакт добавить в быстрый набор на любую из своболных клавищ.

Лля реализации функции «Запуск лвигателя в олин клик» не с основного номера владельца контакт необходимо создать в следующем виде:

+79XXXXXXXX.1234.123\*.297\* - гле «1234» - гостевой пин-кол.

### **Голосовая справка**

В системе предусмотрен режим голосовых подсказок. Во время сеанса связи с системой нажмите **9\***(«звездочка»), прослушайте информацию о командах управления системой.

Для завершения соединения положите трубку.

#### **Повторение последнего сообщения**

Для повторения любого сообщения, во время сеанса связи с системой нажмите клавишу **«звездочка».**

#### **Постановка/снятие с охраны**

1. Позвоните на номер телефона системы. Дождитесь ответа системы.

2. Нажмите клавиши **1** и **«звездочка»** для постановки под охрану, или **0** и **«звездочка»** для снятия.

3. Система подтвердит выполнение команды: «Режим охраны включён/выключен».

Для завершения соединения положите трубку.

#### **История событий**

1. Позвоните на номер телефона системы. Дождитесь ответа системы.

2. Нажмите клавиши **09** и **«звездочка»**.

3. Прослушайте информацию о последнем событии, произошедшем с системой.

Для перемещения по истории событий: нажмите клавишу **4** (переход к предыдущему, более раннему событию), клавишу **6** (переход к следующему, более позднему событию).

Для завершения соединения положите трубку.

#### **Запрос текущей координаты**

1. Позвоните на номер телефона системы. Дождитесь ответа системы.

2. Нажмите клавиши **500** и **«звездочка»**.

3. Система подтвердит выполнение команды: «Текущая координата отправлена

СМС сообщением» и отправит ссылку с координатой на карту СМС сообщением на Ваш номер. Для завершения соединения положите трубку.

#### **Запрос баланса системы**

1. Позвоните на номер телефона системы. Дождитесь ответа системы.

2. Нажмите клавиши **100** и **«звездочка»**.

3. Система подтвердит выполнение команды: «Информация по балансу отправлена СМС сообщением» и отправит информацию по балансу СМС сообщением на Ваш номер.

Для завершения соединения положите трубку.

#### **Разрешение/запрещение автоматического запуска двигателя**

В системе **RES** предусмотрена возможность оперативного отключения функций автоматического запуска двигателя.

1. Позвоните на номер телефона системы. Дождитесь ответа системы.

2. Нажмите клавиши **987** и **«звездочка»** для выключения всех автоматических запусков двигателя или клавиши **789** и **«звездочка»** для включения всех автоматических запусков двигателя.

3. Система подтвердит выполнение команды.

Для завершения соединения положите трубку.

Вновь разрешить запуски можно командой **789\*** (при этом сохранятся все предыдущие настройки автоматических запусков).

## ИЗМЕНЕНИЕ НАСТРОЕК ПРИ ПОМОЩИ МОБИЛЬНОГО ТЕЛЕФОНА

#### **Переход в режим настроек:**

Откройте автомобиль, позвоните на номер телефона системы, дождитесь ответа, включите на 1-3 секунды и выключите зажигание. Система перейдет в режим программирования настроек.

### Пример смены номера владельца системы:

1. Войлите в режим настроек системы с мобильного телефона согласно инструкции описанной выше:

2. Ввелите DTMF-команлу 1\*(настройка телефонных номеров) и 1\*(Номер владельна системы):

3. Ввелите новый номер телефона владельца в формате\* 79XXXXXXXXX # («\*» система распознает как «+»):

4. Лля полтвержления необхолимо набрать команду 1\*.

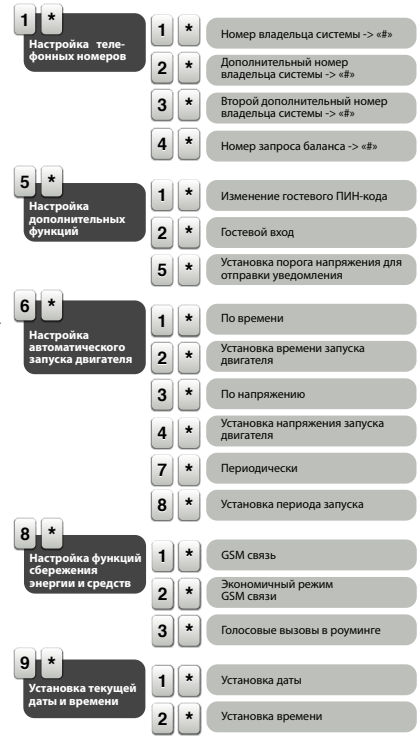

## ГАРАНТИЙНЫЕ ОБЯЗАТЕЛЬСТВА

Изготовитель гарантирует соответствие охранно-сервисной системы требованиям ТУ при соблюдении условий эксплуатации, монтажа, хранения, транспортирования, указанных в данном руководстве.

Изделие должно использоваться только в соответствии с инструкцией по эксплуатации и установке.

Изделие подлежит только профессиональной установке в сертифицированных установочных центрах. Установщик охранно-сервисной системы обязан заполнить свидетельство установки, прилагаемое в комплекте.

Вышедшие из строя в течение гарантийного срока эксплуатации по вине завода-изготовителя составные устройства системы противоугонной сигнализации подлежат замене или ремонту силами установщика (предприятия-изготовителя или организации, осуществляющей комплексное обслуживание).

Потребитель лишается права на гарантийное обслуживание в следующих случаях:

• по истечении гарантийного срока эксплуатации;

• при нарушении правил монтажа, эксплуатации, транспортирования и хранения;

• при наличии механических повреждений наружных деталей системы противоугонной сигнализации после момента продажи, включая воздействие огня, аварии, попадания внутрь агрессивных жидкостей и воды, небрежного обращения;

• при наличии повреждений в результате неправильной настройки или регулировки;

• при замене составных устройств системы противоугонной сигнализации на устройства, не рекомендованные производителем;

• если нарушено пломбирование предприятия-изготовителя;

• если отсутствуют заполненные должным образом свидетельство установки или гарантийный талон.

Гарантийный срок эксплуатации – 3 года со дня продажи, но не более 3,5 лет с момента изготовления.

Настоящая гарантия не распространяется на элементы питания брелоков, которые имеют естественный ограниченный срок службы.

Ремонт и обслуживание системы противоугонной сигнализации с истекшим гарантийным сроком осуществляется за счет средств потребителя по отдельным договорам между поставщиком/установщиком и потребителем.

# СВИДЕТЕЛЬСТВО УСТАНОВКИ

Я, нижеподписавшийся

Должность, Ф.И.О.

профессиональный установщик, удостоверяю, что установка системы противоугонной сигнализации транспортного средства, описанная ниже, была произведена мною согласно инструкциям по установке, предоставленным изготовителем системы.

Описание транспортного средства:

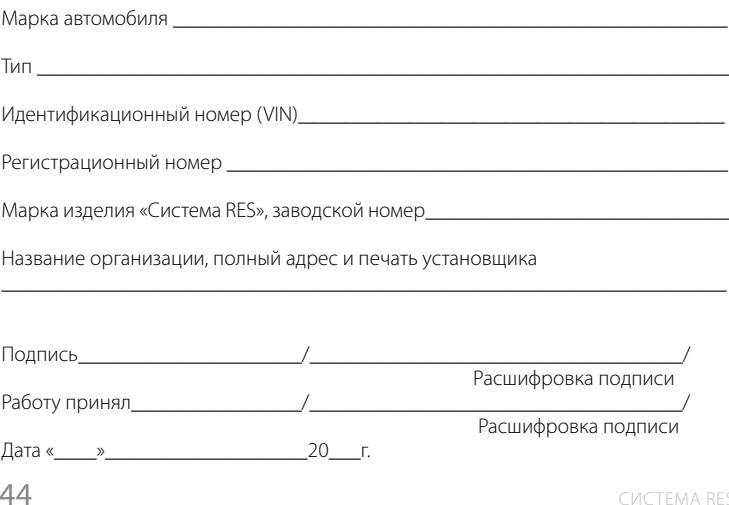

# СВИДЕТЕЛЬСТВО О ПРИЕМКЕ

Система дистанционного запуска двигателя RES соответствует техническим условиям ТУ 4573-001-89696454-2014 и признана годной для эксплуатации.

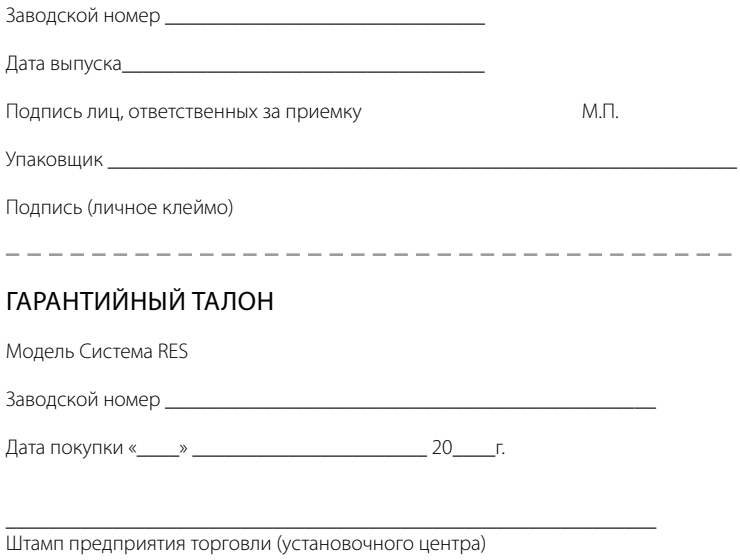

Подпись продавца \_\_\_\_\_\_\_\_\_\_\_\_\_\_\_\_\_\_\_\_\_\_\_\_\_\_\_\_\_\_\_\_\_\_\_\_\_\_\_\_\_\_\_\_\_

. . . . . . . . . . . . . . . . . . . . . . . . . . . . . . . . . . . . . . . . . . . . <u>. . . . . . . 2. . . . . . . .</u>  $1.1.1.1.1$ \$1.1.1.1\$1.1.1.1\$1.1.1.1\$1.1.1.1\$1.1.1.1\$1.1.1.1\$1.1.1.1\$1.1.1.1\$1.1.1.1\$1.1.1.1\$1.1.1.1\$1.1.1.1\$1.1.1.1\$1.1.1.1\$1.1.1.1\$1.1.1.1\$1  $2.1.1.1.1$ 1. . . . . . . . . . . . . . 1. . . . . . . . 1. . . . . . . 1 . . . . . . . . . . . . . . . . . . . . . . . . . . . . . . . . . . . . . . . . . . . . . . . . . . . . . . . . . . . . . . . . . . . . . . . . . . . . . . . . . . . . . . . . . . . . . . . . . . . . . . . . . . . **. .** . . . . . . . **.** . . . . . . . **.** . . . . . . . . **.** . . . . . . . **.** . . . . . . . . **. .** . . . . . . . ۋەتتىنىۋەتتىنۋەتتىنىۋەتتىنىۋەتتىنىۋەتتىنىۋەتتىنىۋەتتىنىۋەتتىنىۋەتتىنىۋەتتىنىۋەتتىنىۋەتتىنىۋەتتىنىۋەتتىنىۋەتتىنىۋ 

. . . . . . . . . . . 4. . . . . . . . . . . . . . . . . . . . . . . . . . . . . . . . . . . . . . . . . . . . . . . . . . . . . . . . . . . . . . . . . . . . . . . 4. . . . . . . . . . . . . . . . . . . . . . . . .  $1.1.1.1.1$  9. . . . . . . . . ÷. . . . . . . . . . . . . . . . . . . . . . . . . . . . **.** . . . . . . . . . . . . . . . . . . . . . . . . . . . . . . . . .